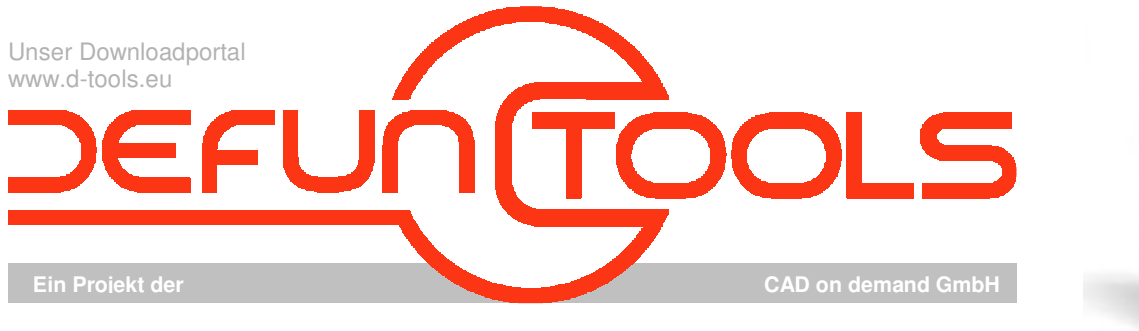

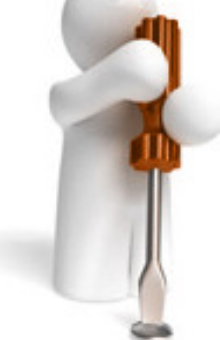

 $\vert x \vert$ 

Tool-Name : **DT-BLOCKSETUNIT** 

Anwendung : Setzen der Blockeinheiten AutoCAD ab AutoCAD-Release 2000 Befehle : **BLOCKSETUNIT / BLOCKS-NOUNIT** 

## **Beschreibung:**

Die Einfügeverhalten von Blöcken betreffs ihrer Skalierung wird unter anderem durch die Systemvariablen INSUNITS, INSUNITSDEFSOURCE und INSUNITSDEFTARGET und der in der Blockdefinition festgelegten Einheit bestimmt. Wenn also ein Block mit anderen Zeichnungseinheiten als die für die Zeichnung angegebenen eingefügt wird, wird der Block automatisch um den Faktor skaliert, der dem Verhältnis zwischen den zwei Einheiten entspricht.

Ein nachträgliches Ändern ist über den Blockeditor wie folgt möglich: Befehl "Block/ \_block", entsprechenden Block im Namensfeld auswählen, Einheit setzen und nach Drücken des "OK"-Buttons die Blockneudefinition bestätigen. Bei vielen Blöcken, nichtsprechenden Blocknamen ist dieses Vorgehen jedoch ein ziemlich aufwendiges Unterfangen, bei anonymen Blöcken versagt es, da diese nicht mit aufgelistet werden, ganz.

Etwas komfortabler will diese Aufgabe das Tool BLOCKSETUNIT gestalten.

Per Filter, (Mehrfach-)Auswahl aus der Blockliste oder Anpicken einer Blockreferenz werden die zu ändernden Blöcke ausgewählt. Die Auswahl der zu vergebenen Einheit erfolgt über eine DropDownliste. Nach Drücken des OK-Knopfes wird diese Einheit in die Blockdefinitionen übernommen.

Alternativ steht auch noch der Befehl **BLOCKS-NOUNIT**  zur Verfügung, der in allen Blockdefinitionen der aktuellen Zeichnung die Einheit auf "Keine Einheit" stellt.

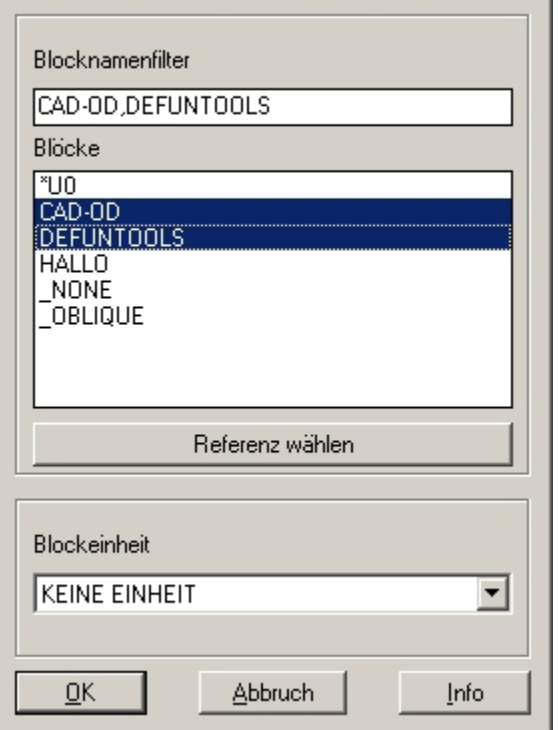

**[DT]BLOCKSETUNIT ©Th.Krüger 2009** 

## **Installation:**

Hinweise zur Installation des Tools und zur dessen Lizenzierung sind den speziellen Dokumentationen zu diesen Themen zu entnehmen.

Nach dem Laden der "vlx"-Datei, z.B. mit Drag&Drop aus dem Windows-Explorer in die aktuelle Zeichnung oder mit dem Befehl "\_appload", kann das Programm dann mit der Eingabe von **BLOCKSETUNIT**  aufgerufen werden. Eine Integration in ein Menü oder der Programmaufruf per Buttonmakro sind natürlich auch möglich. Weiterhin werden durch das Programm obige separate Kommandozeilen-Befehle zur Verfügung gestellt.

## **Lizenzbestimmungen**

Es wird darauf hingewiesen, dass nach dem Stand der Technik es nicht möglich ist, Computersoftware so zu erstellen, dass sie in allen Kombinationen und Anwendungen fehlerfrei arbeitet. Vertragsgegenstand ist daher nur eine im Sinne der Beschreibung und Benutzungsanleitung grundsätzlich brauchbare Software. Es gelten die AGB der Firma CAD on demand GmbH.

CAD on demand GmbH Eintrag im Handelsregister: HRB 14763 Bankverbindung: Telefon: +49(0) 681/ 989 06 84 Postanschrift:<br>Ceschäftsführung: Amtsgericht Saarbrücken Sparkasse Saarbrücken Fax: +49(0) 681/ 989 28 50 Kurt-Schumac Geschäftsführung: Amtsgericht Saarbrücken III – 1960 Sparkasse Saarbrücken Fax: +49(0) 681/ 989 28 50 Kurt-Schumacher-Str. 28 Amtsgericht Saarbrücken Sparkasse Saarbrücken Fax: +49(0) 681/ 989 28 50 Kurt-Schumacher-Str. 28 Holger Britannic Britannic Steuernummer: 040/ 107/ 02904 Konto-Nr:83 144<br>
Elevernummer: 040/ 107/ 02904 Konto-Nr:83 144<br>
LIStID: DE239425922

Internet: http://www.cad-od.de